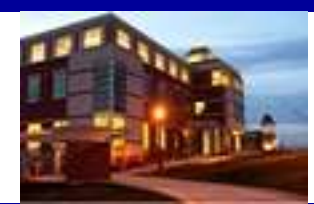

# INSIDE

# The Clarion University Libraries

#### Volume 8, Number 2

faceb

#### September 4, 2012

### In This Issue

- Database
  Changes
- Student Tip: Color Printing In Suhr Library
- Faculty Tip: Streaming Videos
- Computer Tip: Automatically Change Cell Formatting In Excel
- Cranial Candy: One Man's Thoughts, Ideas, Creations, and Experiences
- Something To Think About

### CU Libraries' Links:

Inside The Clarion University The Clarion University Libraries newsletter is published weekly when classes are in session. Through *INSIDE*, we share information about our services and resources with the campus community. *INSIDE* is best viewed with Microsoft Outlook. However, you can read a PDF version of *INSIDE* online through the Libraries' homepage.

### **Database Changes**

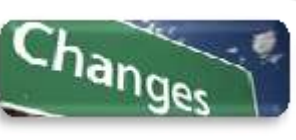

A PASSHE bid process has resulted in changes in the vendors that provide access to five library databases. The database content is the same; however, the vendor search software is

different. This is what changed:

• Econlit

Citations and abstracts to economic research dating back to 1969. Provides links to full-text articles in all fields of economics, including capital markets, country studies, econometrics, economic forecasting, environmental economics, government regulations, labor economics, monetary theory, urban economics, and much more. This database can be searched simultaneously with other databases as part of <u>ProQuest Direct</u>.

#### MLA International Bibliography

Bibliography of journal articles, books and dissertations. Produced by the *Modern Language Association*, the electronic version of the *Bibliography* dates back to the 1920s and contains over 2.3 million citations from more than 4,400 journals and series and 1,000 book publishers. Subjects consist of literature, language and linguistics, folklore, literary theory & criticism, dramatic arts, and the historical aspects of printing and publishing. Listings on rhetoric and composition and the history, theory and practice of teaching language and literature are also included. This database can be searched simultaneously with other databases as part of EBSCO.

#### • Philosopher's Index

Covers scholarly research in all major fields of philosophy, including aesthetics, axiology, philosophy of education, epistemology, ethics, philosophy of history, philosophy of language, logic, metaphysics, philosophical anthropology, metaphilosophy, political philosophy, philosophy of science, social philosophy, and the philosophy of religion. Contains

#### Libraries

*Read back issues of the Libraries' newsletter* 

### Library Home

*Your link to all of the Libraries' resources* 

### PILOT

Search the Libraries' online catalog

### Databases A-Z

Search the Libraries' extensive collection of electronic journals and e-books

### Contact Us

*Dr. Terry Latour Dean of Libraries*  research published since 1940 including nearly 570 journals from 43 countries with content representing a variety of languages. This database can be searched simultaneously with other databases as part of <u>EBSCO</u>.

#### • PsycARTICLES

Full-text, peer-reviewed, scholarly, and scientific articles on current issues in psychology from respected sources, spanning from 1894 to the present. Includes more than 134,000 full-text articles from 50 journals published by *American Psychological Association* and allied organizations. All journals included in this database are indexed in PsycINFO. This database can be searched simultaneously with other databases as part of <u>ProQuest Direct</u>.

#### PsycINFO

The American Psychological Association's (APA) resource for abstracts of scholarly journal articles, book chapters, books, and dissertations. Citations and summaries date as far back as the early 1800s. Also includes information about the psychological aspects of related fields such as medicine, psychiatry, nursing, sociology, education, pharmacology, technology, linguistics, anthropology, business, law and others. This database can be searched simultaneously with other databases as part of <u>ProQuest Direct</u>.

# Student Tip: Color Printing In Suhr Library

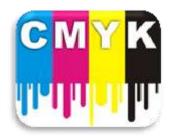

If you are a student of Venango College on the Venango Campus, you now have access to color printing at Suhr Library. Thanks to Computing Services, as well as the Budget and Accounting Office, for making this happen.

# Faculty Tip: Streaming Videos

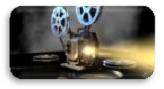

Faculty, if you would like your students to have access to commercial motion pictures for educational purposes, please contact us. This fall we are trialing a service that has licenses with most of the major studios. There is a cost

per title for this service, however, it provides for unlimited streaming video access for the semester. If you would like more information about this, please contact Terry Latour at 393-1931 or <u>tlatour@clarion.edu</u>.

# Computer Tip: Automatically Change Cell Formatting In Excel

Use a conditional format to bring certain goals and milestones to the attention of anyone using the worksheet.

**Example:** Someone is entering data into a worksheet but they are not aware of the goals that have been set for certain line items or periods of time. Set a conditional format to let the user know that they are getting close, or have exceeded the goal.

- 1. Select a cell that contains the formula or future value.
- 2. Click Format on the Menu bar, then select Conditional Formatting....
- 3. Fill in the **Conditional Formatting** dialog box to indicate what the goals are (between this and that, less than this, greater than that, etc.), indicate the format (color, **bold**, *italics*, etc.) then click **CK**.
- 4. Test the conditional format by entering data into the sheet until the condition has been met.

| Conditional Formatting                      |                                                   |          |                  |
|---------------------------------------------|---------------------------------------------------|----------|------------------|
| Condition <u>1</u><br>Cell Value Is 🗸       | between                                           | ~        | and 💽            |
| Preview of format t<br>when condition is tr | between                                           | <u>^</u> | lo Format Set    |
|                                             | not equal to<br>greater than<br>less than         |          | Delete OK Cancel |
|                                             | greater than or equal to<br>less than or equal to | ~        |                  |

# Cranial Candy: One Man's Thoughts, Ideas, Creations, and Experiences

I don't often recommend web logs (or "Blogs") because it seems that everyone (and their Aunt Fannie) has one these days. Recently, though, I found an interesting fellow named Jason Wells who shares his discoveries, creations, thoughts, ideas, and experiences. Take a few minutes to explore his Blog. You might want to start with <u>The Lesson of</u> <u>the Monkeys</u>.

# Something To Think About:

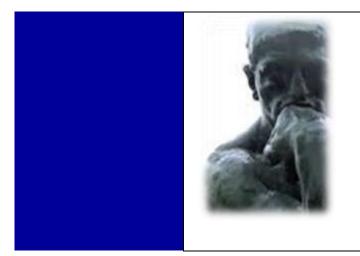

The mind is not a vessel to be filled, But a fire to be kindled. ~Plutarch